# IX. Sequence and Collaboration Diagrams

Interaction Diagrams
Sequence Diagrams
Examples
Collaboration Diagrams

Acknowledgment: these slides are based on Prof. John Mylopoulos slides which are used to teach a similar course in the University of Toronto – St. George campus. Used with Permission.

## Sequence Diagram Layout

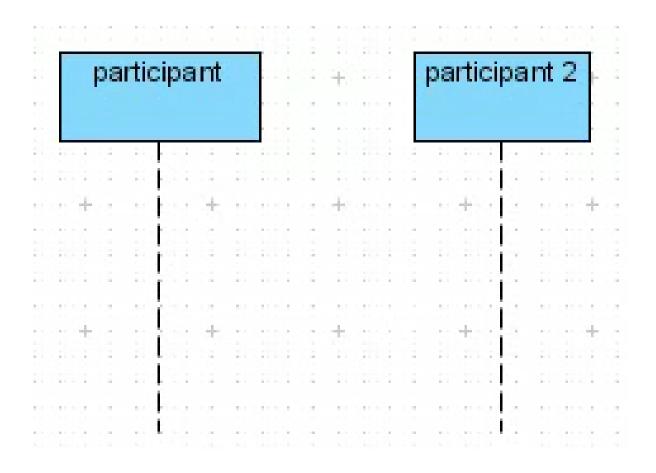

# Sequence Diagram Messages

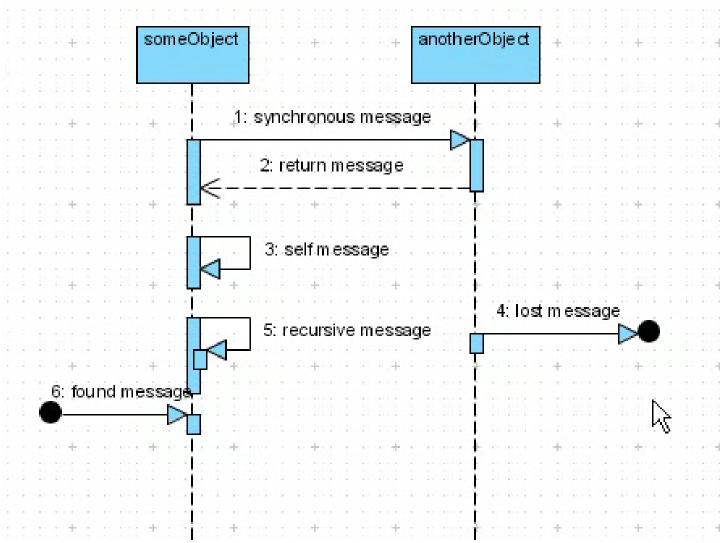

# Sequence Diagram for Accessing Grades

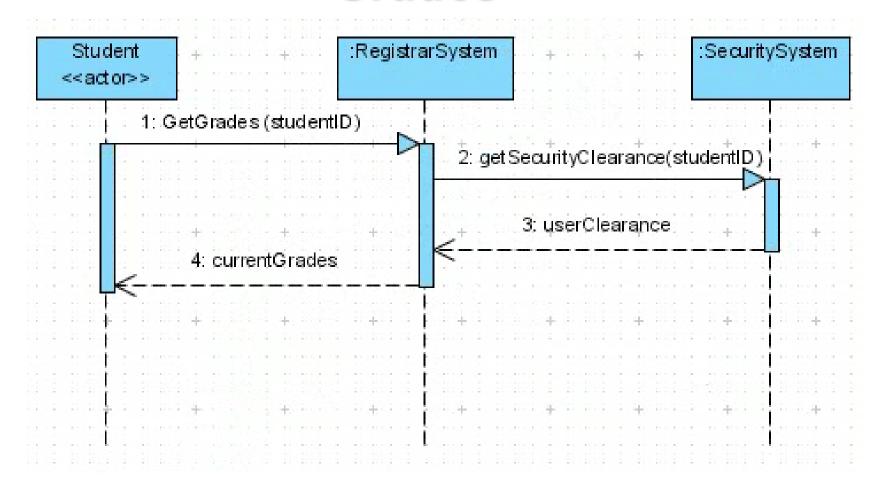

# Sequence Diagram Messages – cont'd

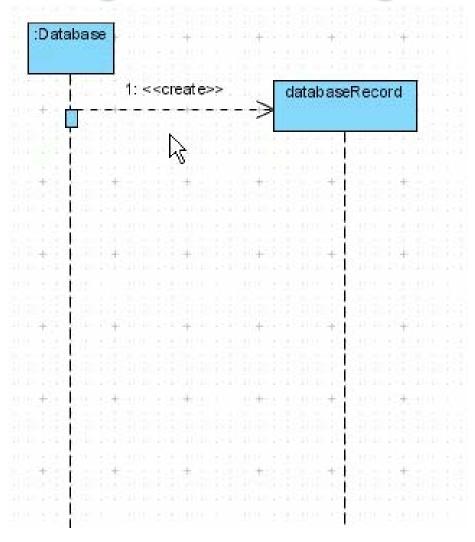

## Sequence Diagram Participants

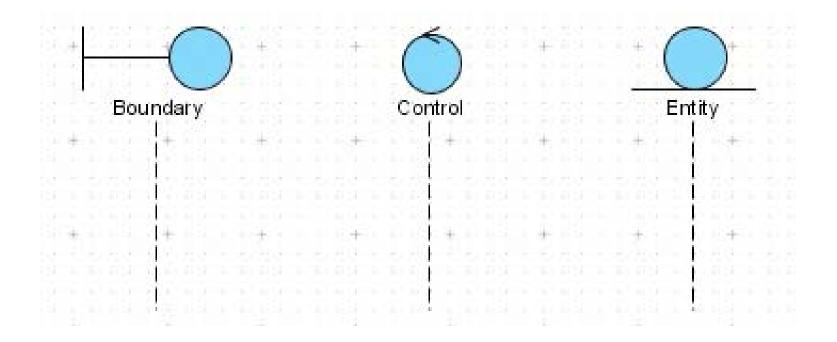

# Sequence Diagram for Online Shopping

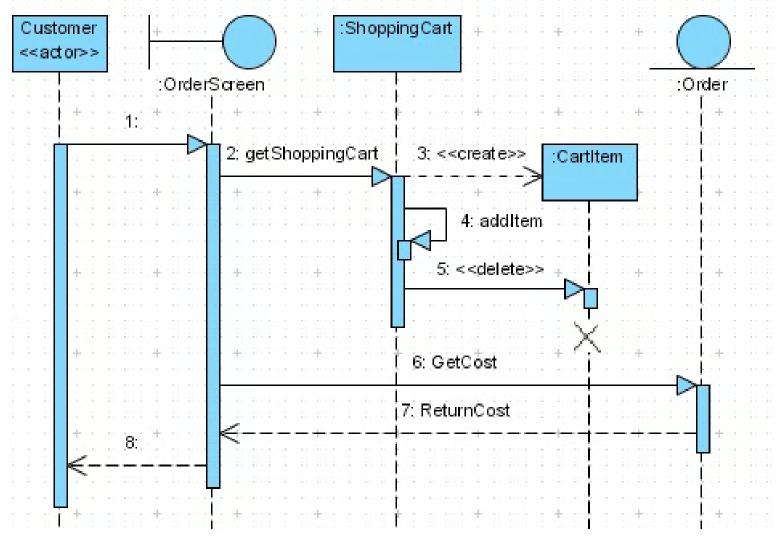

name

### Example: Add a New Campaign

Getting back to the use case "Add a new campaign"

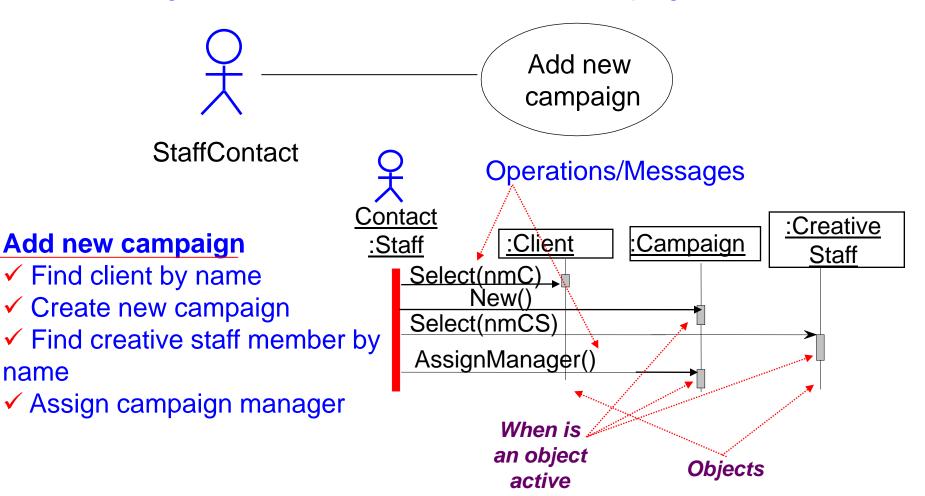

### Add New Campaign

This describes a business process, with no system involved.

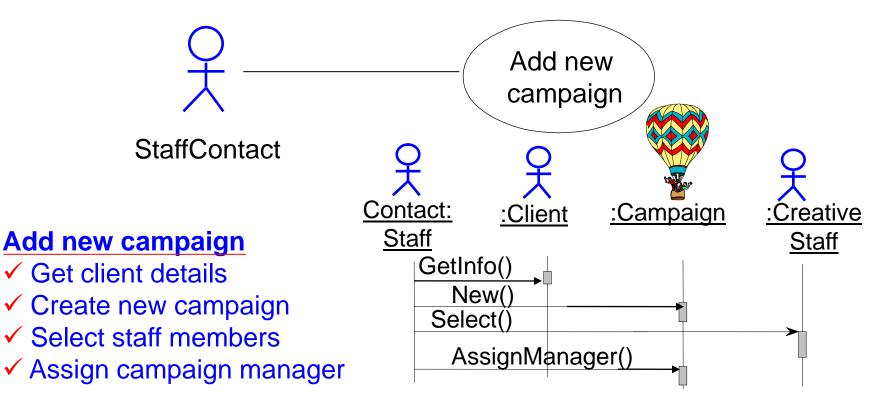

### A More Realistic Example

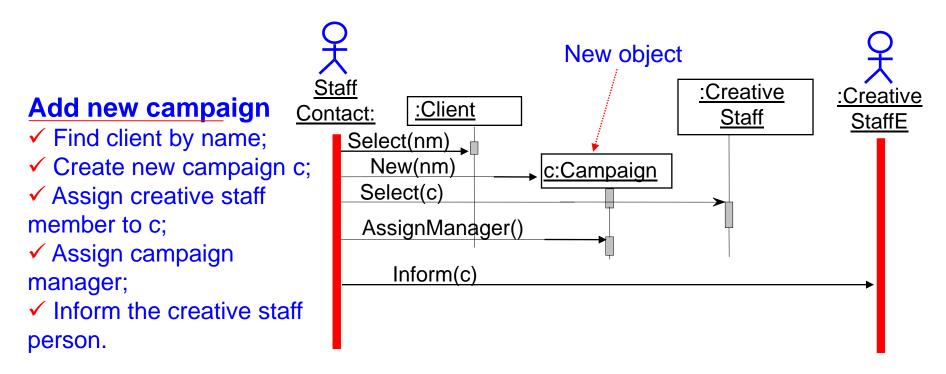

This describes a business process involving two people and three system objects.

### Another Example: Print Shop

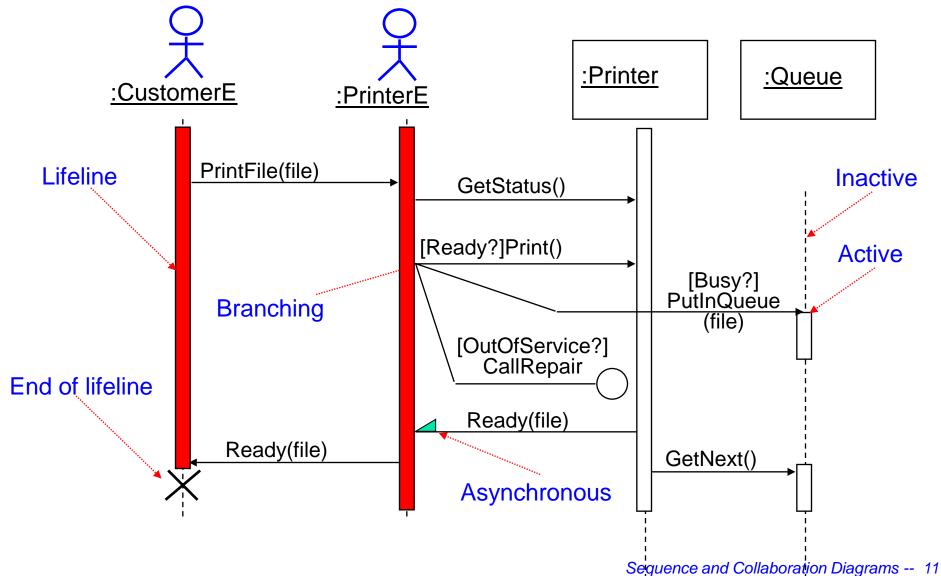

### Iteration

- Iteration (repetition of an operation) is shown with an asterisk
- Each StaffMember will be selected in turn
- Once selected, the CalculateBonus message will be sent to the one currently selected
- There is only one loop!

#### Calculate Staff Bonuses

Description

Start

For Each StaffMember Select next Staff Member Calculate Bonus for Staff Member

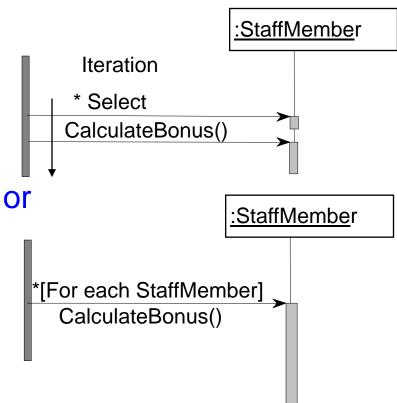

### Drawing Sequence Diagrams

- For a particular use case, start by identifying which objects and actors might be involved.
- You may not get this right, but you can always change it.
- Imagine that there is a use case required by Agate called Check Campaign Budget.
- Each Campaign has an EstimatedCost attribute and each Advert has an EstimatedCost attribute.
- The purpose of the use case is to check that the total estimated cost of all the adverts is less than that for the campaign as a whole.
- ...Which objects are involved here?

### Campaign and Advert

Class diagram showing aggregation

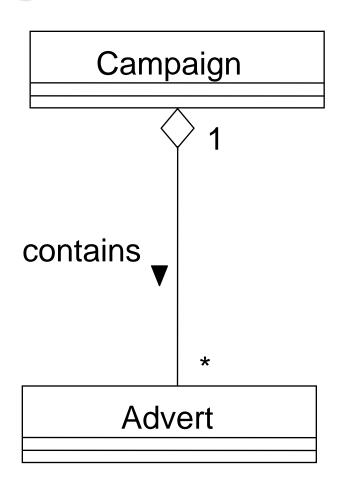

### The Campaign Class

#### Campaign

- +Title:String
- +CampaignStartDate:Date
- +CampaignFinishDate:Date
- +EstimatedCost:Money
- +ActualCost:Money
- +CompletionDate:Date
- +DatePaid:Date
- -StaffCount:Integer = 0
- +Completed(CompletionDate:Date,ActualCost:Money)
- +SetFinishDate(FinishDate:Date)
- +RecordPayment(DatePaid:Date)
- +CostDifference():Money +GetCampaignContribution():Money
- +CheckBudget():Money

### The Advert Class

#### **Advert**

#Title:String

#Type:String

#TargetDate:Date

#CompletedDate:Date

#EstimatedCost:Money

- +SetCompleted(CompletedDate:Date=Today)
- +GetTitle():String
- +GetType():String
- +GetTargetDate():Date
- +GetCompletedDate():Date
- +GetCost():Money

- Where do we start?
- Select the relevant Campaign, probably using its name.
- How we select it is something we leave for the design phase:
  - ✓ it could be from a list box:
  - ✓ it could involve a separate window on the screen;
  - ✓ it could involve some kind of index.
- These are design issues, which we shall leave for now, although should document them if the customer expressed a preference at this stage.

### **Check Campaign Budget**

Description

Select Campaign

We also add in a Return

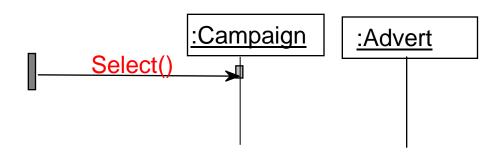

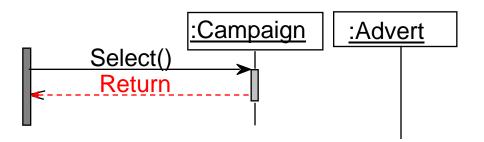

We then need to send a message to the Campaign to check its budget.

### Check Campaign Budget

Description Select Campaign **Check Budget** 

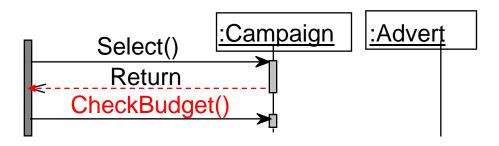

Note there is no Return here. Where does control go?

Check Campaign Budget

Description
Select Campaign

Check Budget
For each Advert
Get Cost of Advert

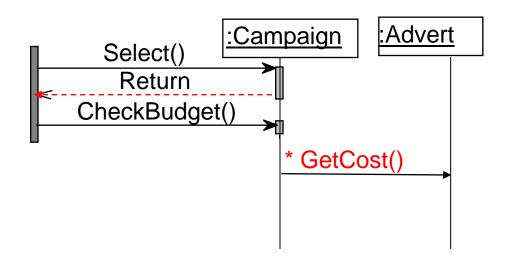

- Note the \* for iteration.
- We are assuming here that :Campaign knows about all the Adverts that are associated with it because of the aggregation association shown earlier.

What happens next?

Check Campaign Budget

Description
Select Campaign

Check Budget For each Advert Get Cost of Advert

**Return Cost of Advert** 

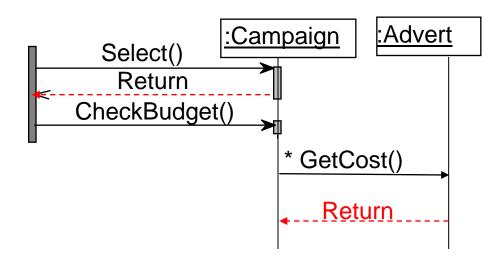

- Advert returns its cost, in this case the EstimatedCost of the Advert
- Once all the Advert's costs have been fetched and summed up, the total can be taken away from the EstimatedCost of the Campaign.

Check Campaign Budget

<u>Description</u> Select Campaign

**Check Budget** For each Advert Get Cost of Advert Return Cost of Advert

Return (Estimated Cost Cost of Adverts)

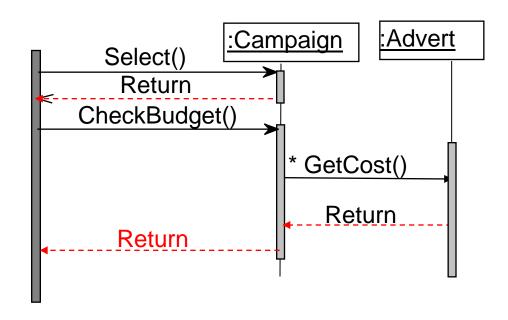

Now Campaign can return the difference between estimated cost and actual cost.

### ...Back to Class Diagrams...

```
#Title: String
#Type: String
#TargetDate: Date
#CompletedDate: Date
#EstimatedCost: Money
#ActualCost: Money
+SetCompleted(CompletedDate:Date=Today)
+GetTitle():String
+GetType():String
+GetTargetDate():Date
+GetCompletedDate():Date
+GetCost(): Money
```

- We could add a new attribute to Advert called ActualCost, which is set when an Advert has been completed.
- Now GetCost() can return the ActualCost if it exists, otherwise it uses EstimatedCost().

### How to Use Sequence Diagrams

- In general, you may need several sequence diagrams to describe a single use case.
- A use case may involve complex control logic; sequence diagrams on the other hand should remain easy to read and understand.
- For a complex use case, use several sequence diagrams, each of which describes a possible scenario for the use case.

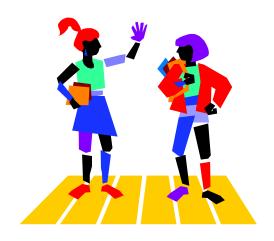

### Collaboration Diagrams

- These diagrams are comparable to sequence diagrams. In fact, you can map every sequence diagram to an equivalent collaboration diagram and vice versa.
- Collaboration diagrams show interaction without the time dimension, but do include object links.
- Like sequence diagrams, collaboration diagrams are intended to model scenaria; each scenario describes a possible sequence of events and actions.
- Sequence diagrams are helpful because they capture visually the sequence of events over time.
- Collaboration diagrams capture more directly the interactions between actors and objects.

### Select Courses to Teach

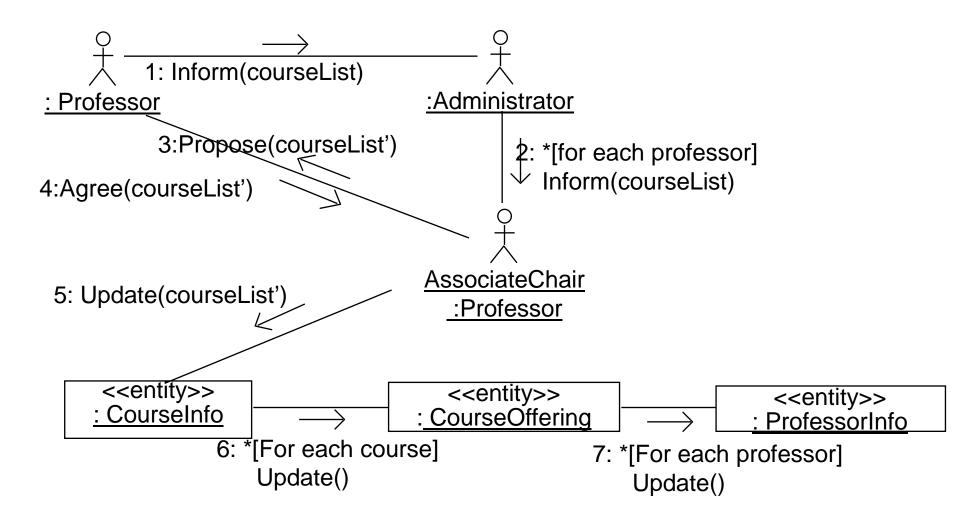

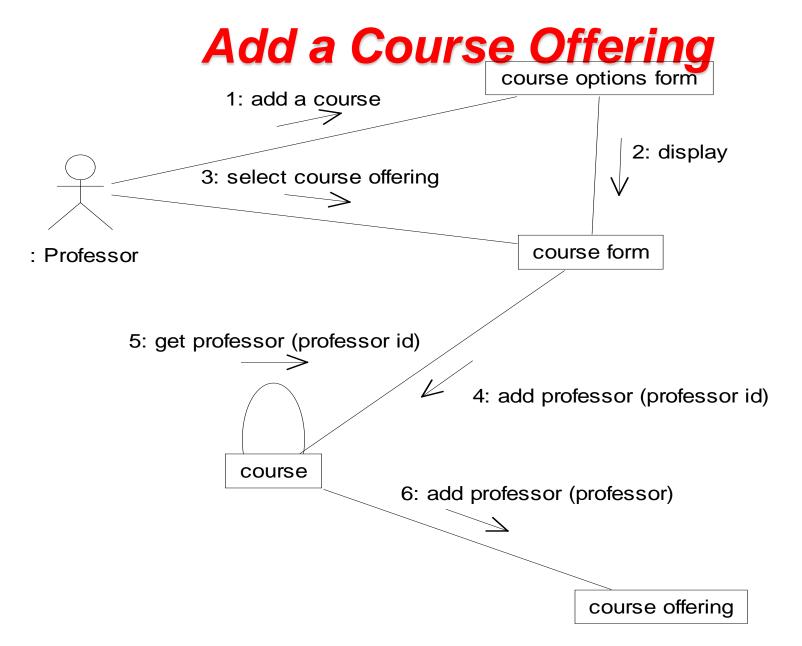

### Additional Readings

- [Booch99] Booch, G. et al. *The Unified Modeling Language* User Guide. Chapters 15, 18, 27. Addison-Wesley.
- [Fowler00] Fowler, M. *UML Distilled: A Brief Guide to the Standard Object Modelling Language*. Chapter 5. Addison-Wesley.

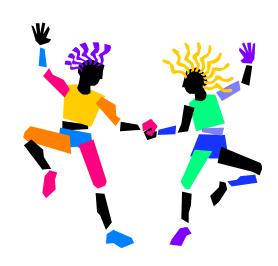